## LCD TV

 $\frac{1}{2}$ 

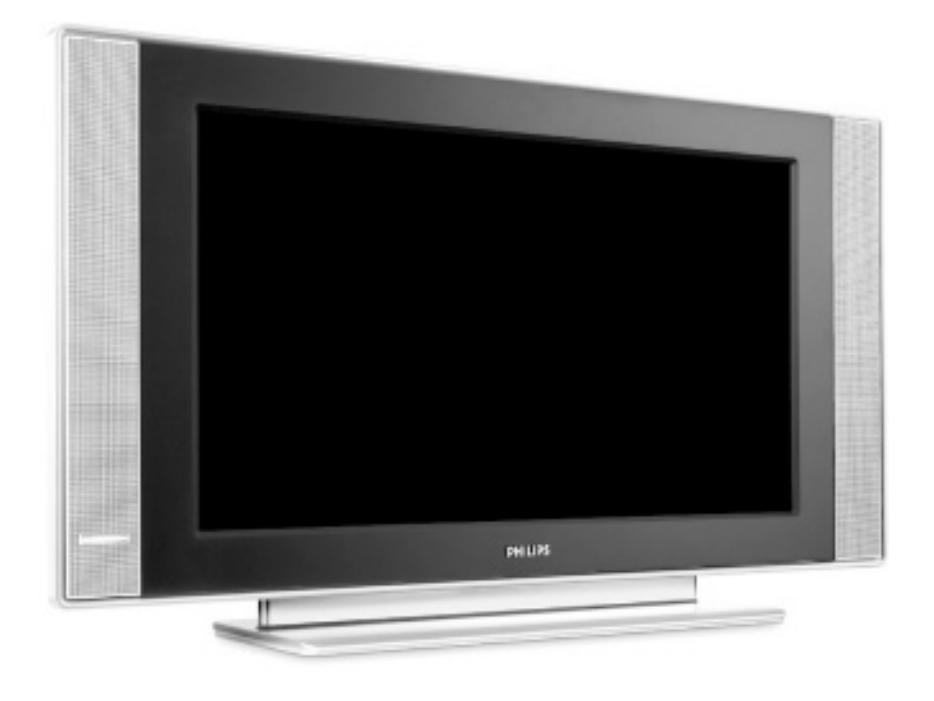

# **PHILIPS**

 $\frac{1}{2}$ 

 $\frac{1}{1+\Gamma}$ 

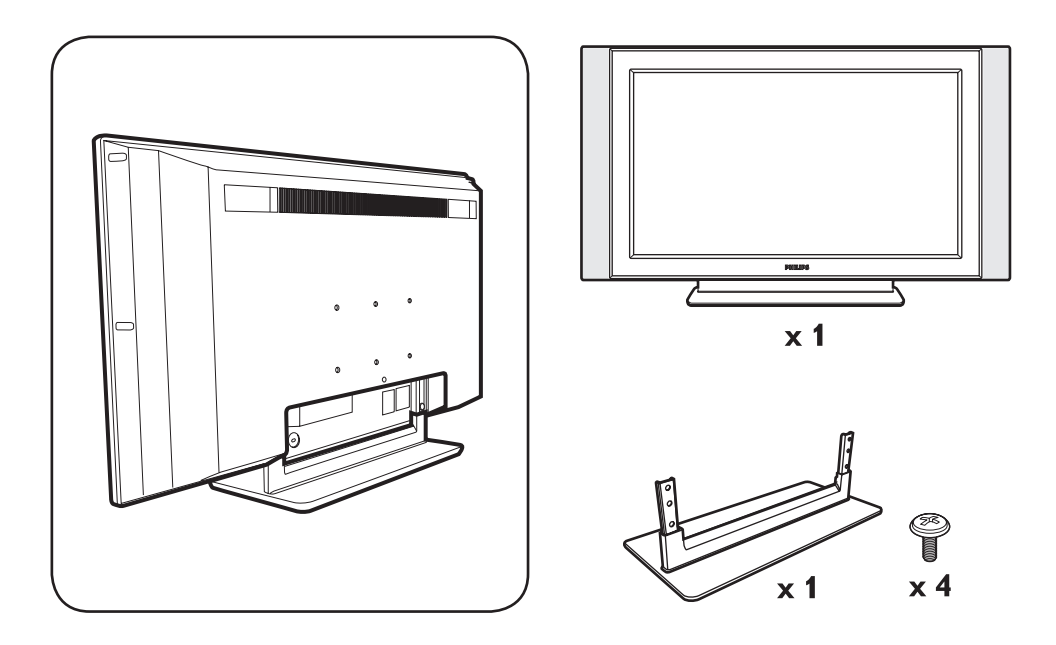

 $\mathbf{I}$ 

 $\mathbf{I}$ 

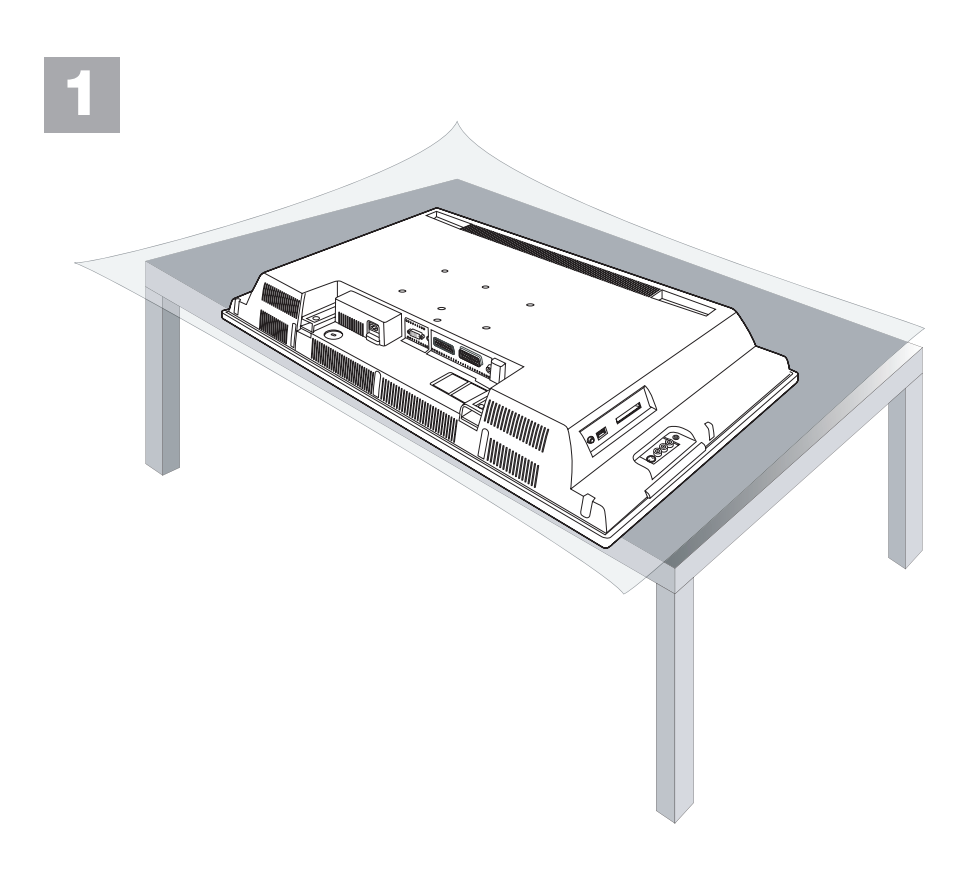

 $\mathbf{I}$ 

 $\frac{1}{\sqrt{1-\frac{1}{2}}}$ 

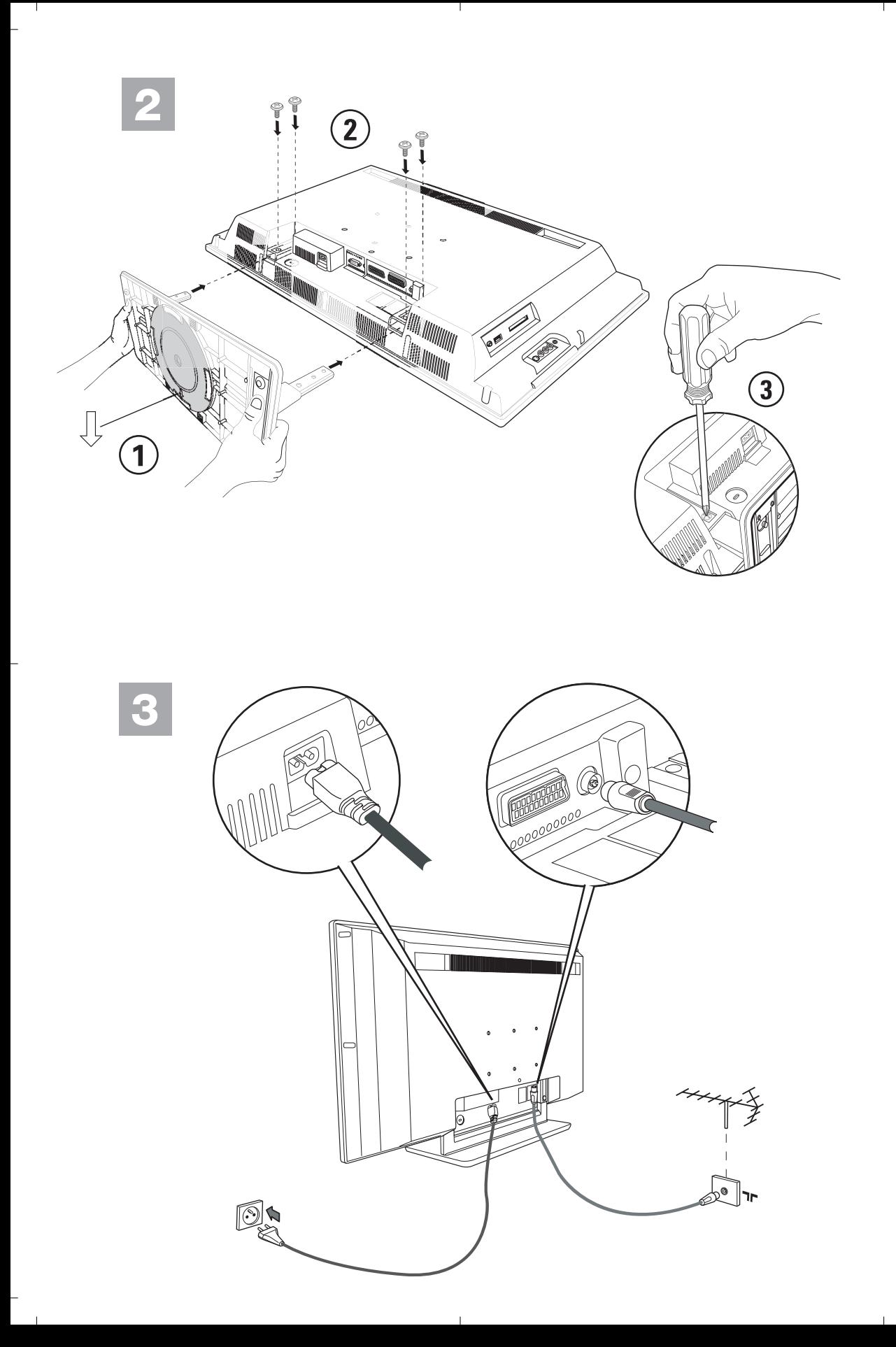

<sup>-</sup>

## Johdanto

 $\begin{array}{c} \bot \end{array}$ 

Tämä ohjekirja neuvoo television asennuksessa ja käytössä ja se kannattaa lukea läpi huolellisesti. Uskomme, että tuote vastaa täysin laatuvaatimuksianne.

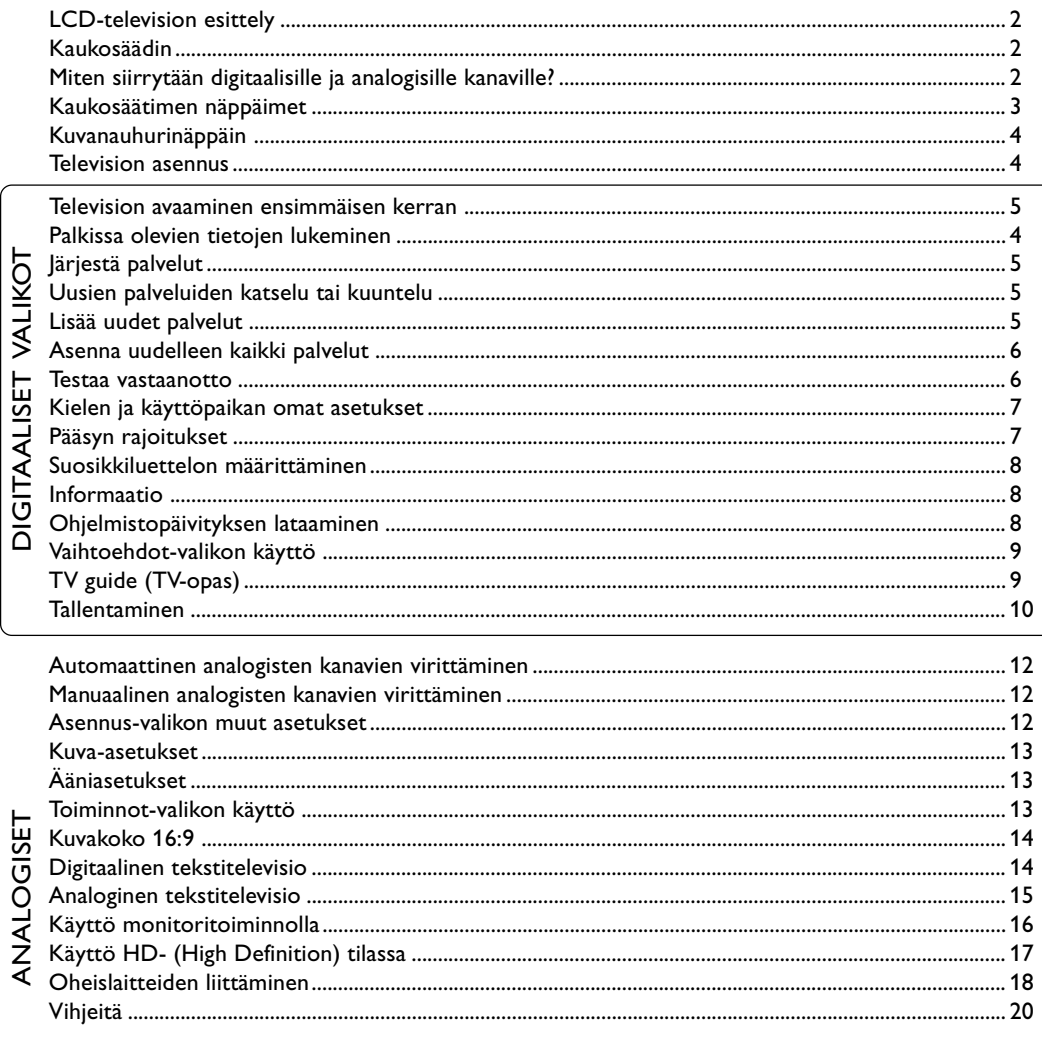

∣∟

#### Kierrätysohjeet

 $\mathbf{1}$ 

Tässä televisiovastaanottimessa on käytetty raaka-aineita, joita voidaan käyttää uudelleen tai kierrättää. Ympäristöhaittojen ehkäisemiseksi erikoisliikkeet huolehtivat käytettyjen laitteiden purkamisesta ja niiden sisältämien kierrätyskelpoisten materiaalien talteenotosta (tiedustele jälleenmyyjältä).

 $\Box$ 

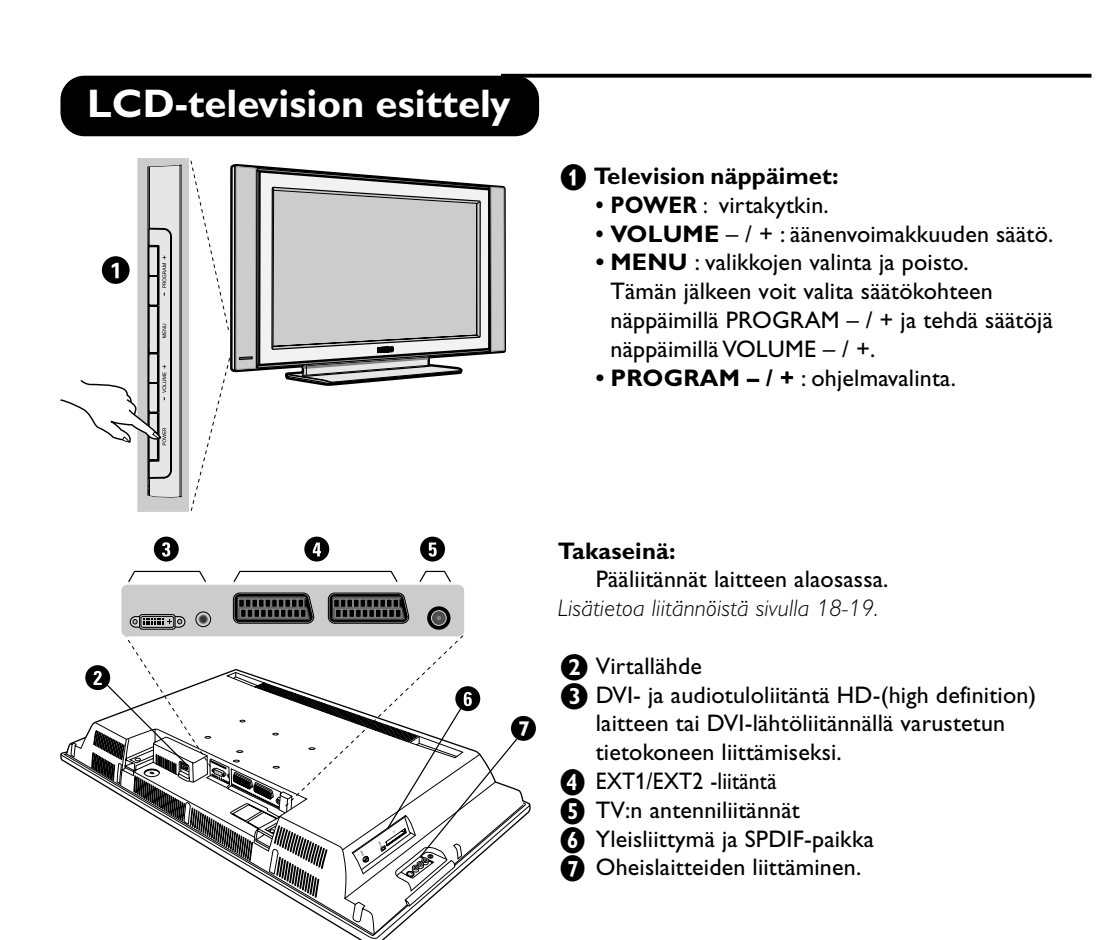

## **Kaukosäädin**

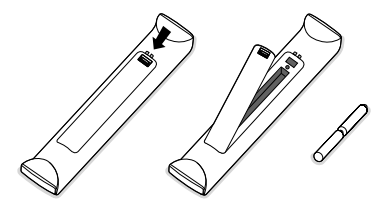

#### **Asenna kaukosäätimeen kaksi R6-tyyppistä paristoa ja varmista, että ne ovat oikeinpäin.**

Varmista, että tilanvalitsin on asetettu tv-asentoon. Laitteen mukana toimitetut paristot ovat ympäristöystävällisiä eivätkä sisällä elohopeaa, nikkeliä tai kadmiumia. Älä heitä paristoja roskiin vaan vie ne kierrätyspisteisiin (kysy neuvoa myyjältä). Kun vaihdat paristot, käytä samantyyppisiä paristoja.

## **Miten siirrytään digitaalisille ja analogisille kanaville?**

TV-vastaanottimessa on kaksi viritintä, joiden avulla televisio vastaanottaa kanavia. Toinen virittimistä on tarkoitettu digitaalisille ja toinen analogisille kanaville. Siirry analogisesta tilasta digitaaliseen ja päinvastoin kaukosäätimen v-näppäimellä. Valitse kanava näppäimillä P(age) +/– tai  $\odot$   $\odot$  .

## **Kaukosäätimen näppäimet**

J

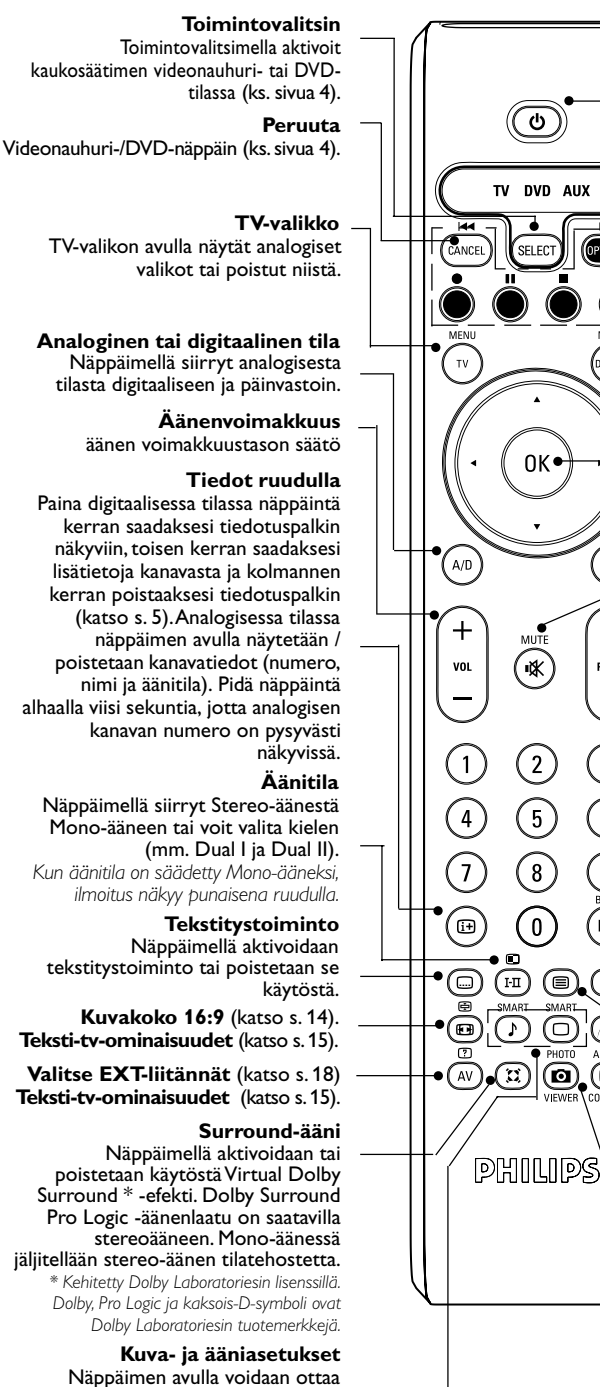

 **Kuva- ja ääniasetukset** Näppäimen avulla voidaan ottaa käyttöön kuva- ja ääniasetuksia. **Personal***-kohta vastaa valikoihin tallennettuja asetuksia.*

#### **Valmiustila**

Näppäimellä televisio säädetään valmiustilaan. Jos haluat avata television uudelleen, paina

## $\circledcirc$ , P $\oplus$   $\ominus$  tai  $\circledcirc$ .

**Vaihtoehdot-valikko** (katso s. 10).

#### **Teksti-tv-ominaisuudet** (katso s. 15) ja video- tai DVD-näppäimet (s.4)

#### **Digitaalinen valikko**

Näppäimellä siirryt digitaalisiin valikoihin tai poistut niistä, (kun televisio on digitaalisessa tilassa).

#### **Kohdistin**

,<br>ОРТ С.

.<br>Digita

ð

 $\overline{+}$ 

P(age)

 $\boxed{3}$ 

 $\widehat{6}$ 

္ခ

΄<br>P∙P

⋒

 $\widehat{\phantom{a}}$ 

**ACTIV** 

ල

Näillä neljällä näppäimellä liikutaan valikoiden sisällä tai siirrytään suoraan 16:9-kuvakokoihin.

#### **Vahvistus**

Vahvistaa valinnan. Avaa lisäksi ohjelmaluettelon analogi- tai digitaalitilassa.

#### **TV guide (TV-opas)** (katso s. 10).

**äänen vaimentaminen** äänen poistaminen tai palauttaminen

#### **Kanavien valinta**

Tällä näppäimellä siirryt seuraavalle tai edelliselle kanavalle (tai sivulle digitaalisissa valikoissa).

#### **Numeronäppäimet**

Numeronäppäimillä voit siirtyä kanaville suoraan. Kun haluat valita 2- tai 3 numeroisen kanavanumeron, toinen tai kolmas numero on painettava, ennen kuin viiva häviää näkyvistä. Kanavan numero, nimi (ja äänitila analogisessa tilassa) ilmestyvät ruutuun muutamaksi sekunniksi.

#### **Edellinen ohjelma**

Avaa aikaisemmin katsotun ohjelman. Digitaalitilassa sitä voidaan myös käyttää muokkaukseen tai askelpalauttimena.

#### **PIP-kuvan aktivointi**

Tuo PIP-näytön (kuva kuvassa) televisioruutuun. Kun näppäintä painetaan uudelleen, näytön koko muuttuu. Lisätietoja PIP-näytön esittämisestä PC-tilassa on sivulla 18.

#### **Teksti-tv-ominaisuudet** (katso s. 15)

**Pixel + (version mukaan)** Ottaa Pixel + -esittelytilan käyttöön tai poistaa sen käytöstä.

#### **Active control**

Optimoi kuvanlaadun vastaanoton laadun ja ympäristön valaistusolojen mukaan.

Ei toimintoa (ei sovellu)

## **VCR- ja DVD (tilanvalitsin)**

┛╹

Voit käyttää kaukosäätimellä kuvanauhurin päätoimintoja ja DVD.

Paina (SELECT) -näppäintä, jotta voit valita haluamasi tilan: DVD tai AUX (videonauhuri). Kaukosäätimen merkkivalo ilmaisee valitsemasi tilan. Jos et valitse tilaa, merkkivalo sammuu automaattisesti 20 sekunnin kuluttua ja järjestelmä palaa TV-tilaan. Näppäimet ovat seuraavat käytettävästä laitteesta riippuen:

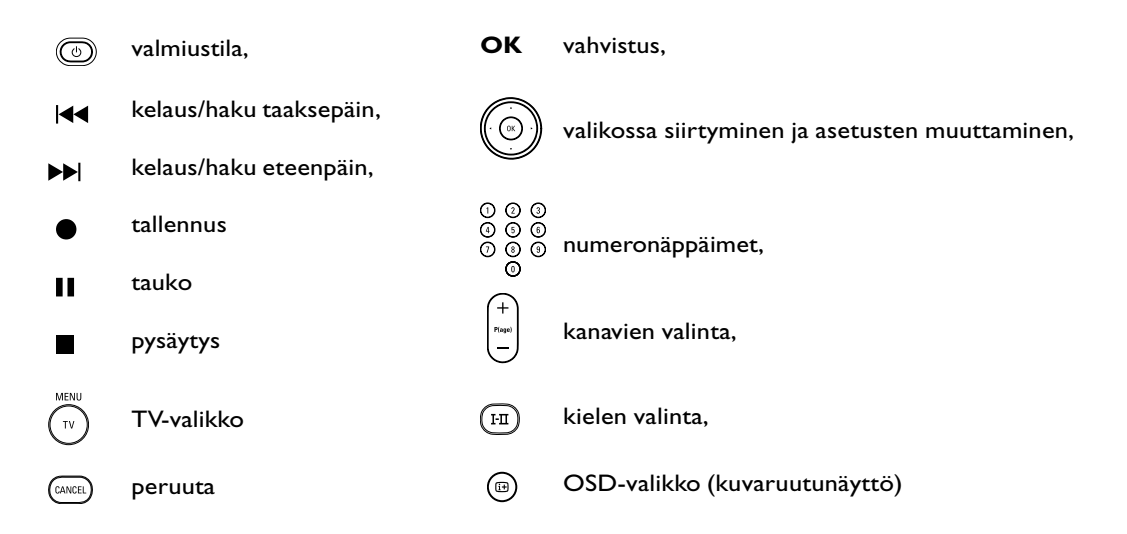

## **Television asennus**

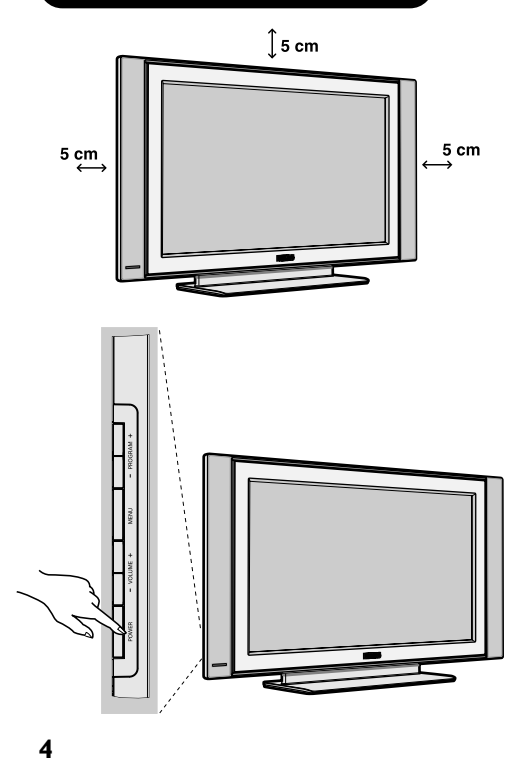

#### &**Television sijoittaminen**

Sijoita televisio tukevalle alustalle. Älä altista televisiota vesiroiskeille, älä sijoita sitä lämmönlähteiden (lamppu, kynttilä, lämpöpatteri jne.)läheisyyteen, älä peitä takaseinän ilmanvaihtoaukkoja.

#### é**Antenniliitännät**

• Kytke antennijohto television takaseinässä olevaan liitäntään ¬r.

#### **8** Käynnistys

Paina virtakytkintä (POWER).Virheä merkkivalo syttyy ja kuvaruutuun tulee kuva. Siirry suoraan sivulle 5 kohtaan Pikaviritys. Jos televisio jää valmiustilaan, paina kaukosäätimen näppäintä  $P(age) +$ .

*Merkkivalo vilkkuu, kun käytät kaukosäädintä.*

ו ר

## **Television avaaminen ensimmäisen kerran**

Kun avaat TV-vastaanottimen ensimmäisen kerran, ruutuun ilmestyy **onnittelut**-viesti. Viestin kieli muuttuu joka viides sekunti.

Jos viestivalikko ei ilmesty näytölle, pidä vastaanottimen **MENU**-näppäimellä alhaalla viisi sekuntia, jolloin valikko tulee näkyviin.

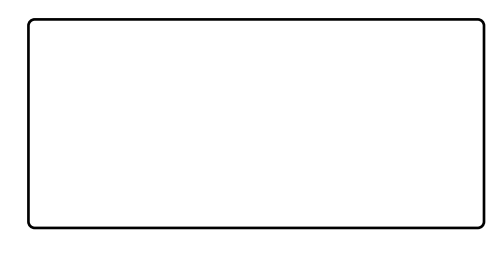

 $\bigodot$  Paina kaukosäätimen (<sub>ok)</sub> -näppäintä, kun **haluamasi kieli näkyy ruudulla. Asennus**valikko ilmestyy ruudulle.

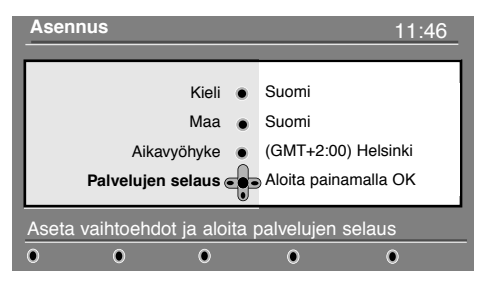

- é **Kieli** sekä sitä vastaava **Maa** ja **Aikavyöhyke** ovat nyt valittuna aloitusruudun mukaisesti. Voit kuitenkin vielä muuttaa omia asetuksia ennen palvelujen selausta.
- " Valitse kohdistinnäppäimillä **Kieli**, **Maa** tai **Aikavyöhyke** ja tarkista, ovatko säädöt omien asetustesi mukaisia. Muuta tarvittaessa säätöjä kohdistinnäppäimillä ja poistu painamalla  $(\alpha)$ näppäintä.

*Varoitus: Jos valitset väärän maan, kanavanumerointi ei ole maassasi käytettävän standardin mukainen.*

'Valitse valikosta **Palvelujen selaus** ja aloita asennus

-näppäimellä. **Palvelujen selaus** -valikko ilmestyy ruudulle.

Kaikki digitaaliset ja analogiset kanavat haetaan ja tallennetaan automaattisesti. Kun haku on saatu päätökseen, valikossa ilmoitetaan löydettyjen digitaalisten palvelujen ja analogisten kanavien lukumäärä.

 $\bigodot$  Aloita television katselu painamalla  $(\circledast)$  -näppäintä kahdesti.

Kanava, joka on valittu viimeksi, avautuu televisiossa. Asennus on valmis.

## **Palkissa olevien tietojen lukeminen**

Kun valitset digitaalisen kanavan, ruudun yläreunaan ilmestyy tiedotuspalkki muutamaksi sekunniksi.

Saat palkin näkyviin myös kaukosäätimen @näppäimellä. Kun painat näppäintä toisen kerran, saat lisätietoja ohjelmasta (jos tietoja on saatavilla).

#### **Palkin kuvaus**

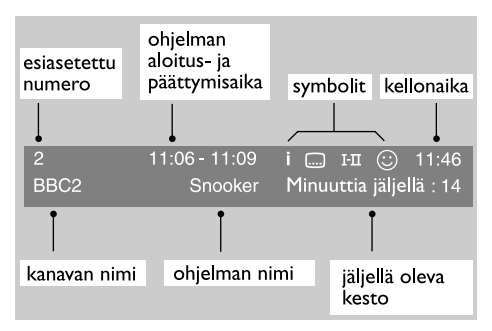

Palkki sisältää seuraavat tiedot: esiasetettu numero, kanavan nimi, ohjelman kesto, lähetysaika, ohjelman nimi ja meneillään olevan ohjelman jäljellä oleva kesto.

#### **Symbolien kuvaus**

- **i** Tästä ohjelmasta on saatavilla lisätietoja. Näytä tai poista tiedot (...)-näppäimellä.
- **i** Tekstitys on saatavilla. Jos haluat tekstityksen näkyviin, paina <sup>....</sup> tai **OPTIONS**-näppäintä ja siirry **Vaihtoehdot**-valikkoon ja valitse tekstityskieli.
- 4 Muita puhekieliä on saatavilla, ja ne voidaan valita **Vaihtoehdot**-valikosta.
- $\odot$  Valittu suosikkiluettelo näytetään aktivoidun luettelon värisenä.

*Huomautus:* : Valkoinen  $\bigodot$  tulee näkyviin, jos ohjelma *on tallennettu yhteen tai useampaan suosikkiluetteloon, jota ei ole aktivoitu.*

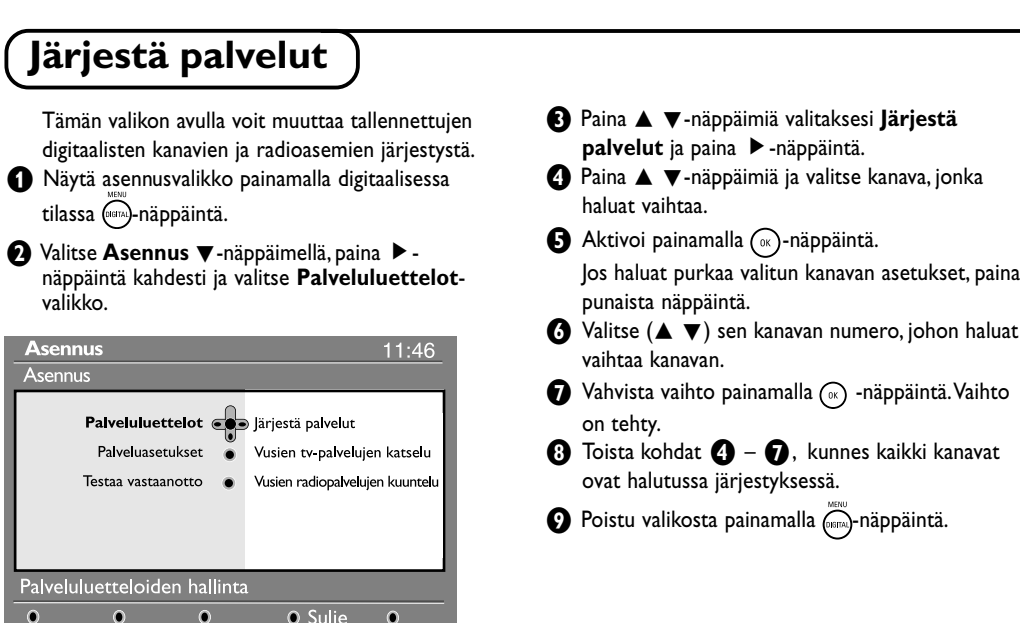

## **Uusien palveluiden katselu tai kuuntelu**

Palvelun tarjoaja on alkanut lähettää alkuasennuksen jälkeen uusia tv-kanavia ja radioasemia. Tässä valikossa voit tarkistaa, mitkä kanavat ja asemat saatavilla.

- & Näytä asennusvalikko painamalla digitaalisessa tilassa **(**16074)-näppäintä.
- **<sup>■</sup>** Valitse **Asennus** ▼-näppäimellä, paina ▶ -näppäintä kahdesti ja valitse **Palveluluettelot**-valikko.
- **↑** Paina ▲ ▼-näppäimiä, valitse Uusien TV**palvelujen katselu** tai **Uusien radiopalvelujen kuuntelu**.
- $\bullet$  Jos uusia palveluita on saatavilla, siirry luetteloon painamalla  $\blacktriangleright$ -näppäintä ja selaa luetteloa painamalla ▲ ▼-näppäimiä.
- **6** Poistu valikosta painamalla  $\overline{\mathbb{C}}$ -näppäintä.

## **Lisää uudet palvelut**

Palvelun tarjoaja on alkanut lähettää alkuasennuksen jälkeen uusia TV-kanavia ja radioasemia. Tässä valikossa voit hakea uudet TV-kanavat tai radioasemat.

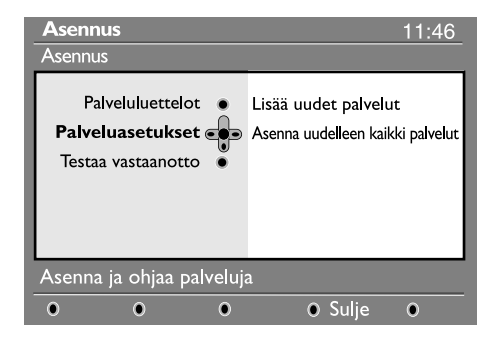

- & Näytä asennusvalikko painamalla digitaalisessa tilassa (mma)-näppäintä.
- **<sup>■</sup>** Valitse **Asennus** painamalla ▼-näppäintä ja paina sitten ▶-näppäintä.
- **1** Valitse **Palveluasetukset** (▼) ja paina ▶ näppäintä.
- ' Paina É-näppäintä, valitse **Lisää uudet palvelut**, paina  $(\alpha)$  -näppäintä ja aktivoi asennus. Haku alkaa ja ainoastaan uudet kanavat tallennetaan ja lisätään valikon

**Kanavaluetteloon**. Asennuksen etenemisprosentti ja haettujen

- kanavien lukumäärä näytetään ruudulla.
- ( Kun haku on saatu päätökseen, valitse tallenna ja hyväksy uudet palvelut (%)-näppäimellä.
- **6** Poistu valikosta painamalla (mm)-näppäintä.

┛╹

#### **Asenna uudelleen kaikki palvelut <sup>■</sup>** Valitse **Asennus** painamalla ▼-näppäintä ja Tässä valikossa voit asentaa kaikki digitaaliset TVpaina sitten **E**-näppäintä. kanavat ja radioasemat uudelleen. & Näytä asennusvalikko painamalla digitaalisessa **<sup>1</sup>** Valitse **Palveluasetukset** (▼) ja paina ▶ näppäintä. tilassa (mm)-näppäintä. ' Valitse **Asenna uudelleen kaikki palvelut** (▼) ja paina ► -näppäintä. **Asennus** 11:46  $\bigodot$  Aloita asennus painamalla  $\circledast$ -näppäintä. Asennus Kaikki digitaaliset palvelut haetaan ja tallennetaan Palveluluettelot · Lisää uudet palvelut automaattisesti. Palveluasetukset es Asenna uudelleen kaikki palvelut Kun haku on saatu päätökseen, valikkoon tulee Testaa vastaanotto ilmoitus löydettyjen digitaalisten palveluiden lukumäärästä. § Kun haku on saatu päätökseen, tallenna palvelut -näppäimellä. Asenna ja ohjaa palveluja  $\bullet$  Poistu valikosta painamalla (mma)-näppäintä.  $\Omega$  $\bullet$  $\Omega$ O Sulie  $\Omega$

## **Testaa vastaanotto**

Tässä valikossa voit tarkistaa antennin välityksellä vastaanotetun signaalin voimakkuuden.

& Näytä asennusvalikko painamalla digitaalisessa

tilassa (mana)-näppäintä.

J

**<sup>■</sup>** Valitse **Asennus** painamalla ▼-näppäintä ja näytä asennusvalikko É-näppäimellä.

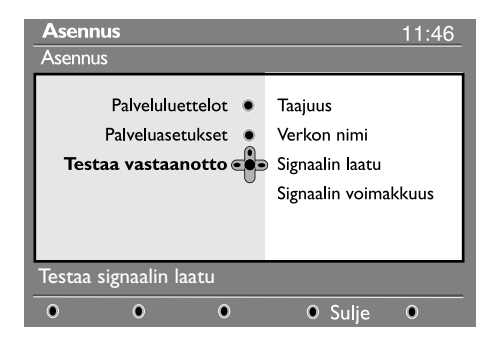

- **<sup>6</sup>** Paina ▼ -näppäintä, valitse Testaa vastaanotto ja paina ▶-näppäintä. Saat ilmoituksen todellisesta kanavan taajuudesta, verkon nimestä, signaalin laadusta ja voimakkuudesta.
- **4** Seuraavaksi sinun on annettava testaamasi digitaalisen kanavan taajuus. *Luettelo digitaalisten kanavien numeroista löytyy TVlehdestä. Määritä taajuus sivulla 20 olevan taulukon avulla.*
- **6** Jos signaalin laatu ja voimakkuus ovat heikkoja, valikon alareunaan ilmestyy viesti, jossa kehotetaan antamaan matalimman ja korkeimman rajan väliin sijoittuva taajuus. Jos vastaanotto on vielä taajuuden muuttamisen jälkeenkin huono, voit kokeilla antennin uusimista, säätämistä tai päivittämistä. Parhaan tuloksen saavuttamiseksi kannattaa kuitenkin ottaa yhteys erikoistuneeseen antenninasentajaan.

## **Kielen ja käyttöpaikan omat asetukset**

Tässä valikossa voit valita haluamasi kielen äänelle, tekstitykselle, teksti-tv:n lle ja valikoille sekä muuttaa käyttöpaikan asetuksia (maa ja aikavyöhyke).

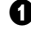

& Näytä asennusvalikko painamalla digitaalisessa tilassa (\*\*\*\*)-näppäintä.

**<sup>■</sup>** Valitse **Omat asetukset** painamalla ▼-näppäintä ja paina sitten ▶-näppäintä.

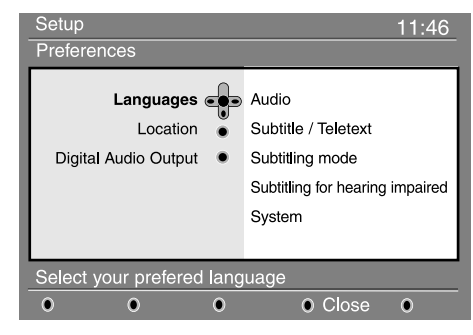

" Valitse **Kieli, Maa tai Digitaalinen ääni** (œ) ja paina É-näppäintä.

4 Valitse asetus ▲ ▼-näppäimillä ja siirry alivalikkoon

## **Pääsyn rajoitukset**

Tässä valikossa voit asettaa digitaalisille kanaville pääsyn rajoituksia

- & Näytä asennusvalikko painamalla digitaalisessa tilassa <sup>(METAL</sup>)-näppäintä.
- $\bigcirc$  Paina ▼-näppäintä, valitse Pääsyn rajoitukset ja paina É-näppäintä.

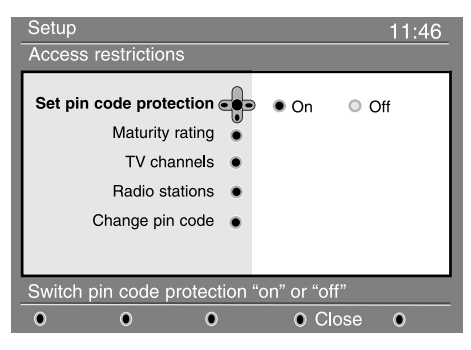

- **↑ Paina ► -näppäintä ja siirry Pin-koodin käytön asetus** -valikkoon.
- <sup>6</sup> Käytä ◀ ► -näppäimiä, säädä Kytketty-asentoon ja poistu painamalla (ox)-näppäintä. Pääset siten tekemään muita säätöjä.

*Varoitus: käyttöoikeusrajoituksia käytettäessä sinun on annettava pin-koodi ohjelman ajastettua tallentamista varten.*

painamalla É-näppäintä Tee haluamasi säädöt ja poistu painamalla  $\binom{1}{x}$ - tai  $\blacktriangleleft$ -näppäintä.

#### **Kielen oletusasetukset**

- **• Ääni** : äänen kielen valinta
- **Tekstitys/teksti-tv** : tekstityksen ja teksti-tv:n kielen valinta
- **Tekstitystoiminto: Katkaistu, Kytketty** tai **auto (Automaattinen)** (tekstitys saatavilla ainoastaan silloin, kun on kyseessä alkuperäinen äänilähetys).
- **Tekstitys huonokuuloisille** : Valikosta aktivoidaan tai poistetaan käytöstä erityisesti huonokuuloisille tarkoitettu tekstitys (jos palvelun tarjoaja mahdollistaa sen).
- **• Järjestelmä** : valikon kielen valinta

#### **Käyttöpaikan asetukset**

**• Maa** : asuinmaasi valinta

**• Aikavyöhyke** : asuinpaikkasi aikavyöhykkeen valinta **Digitaalisen äänen asetukset**

#### Valitse **AC3** (jos vahvistin tukee Dolby Digitalia) tai

**PCM** (jos vahvistin ei tue Dolby Digitalia).

- **6** Poistu valikosta painamalla (ana)-näppäintä.
- **• Ikäluokitus** : lukitse kanava valitsemalla haluamasi luokitus.

*Ikäluokitus estää ainoastaan joidenkin ohjelmien katselun silloin, kun tarvittavat tiedot on liitetty ohjelman yhteyteen.*

- **TV-palvelut** : valitse lukittava TV-kanava ja paina sitten  $(x)$ .
- **Radiopalvelut** : valitse lukittava radiokanava ja paina sitten  $(\alpha)$
- **• Muuta pin-koodi** : siirry valikkoon painamalla É. Vaihda käyttöoikeuskoodi toimimalla näytön ohjeiden mukaan.

*Oletusarvoinen pin-koodi on 1234. Jos olet unohtanut henkilökohtaisen koodin, pin-koodi voidaan palauttaa oletukseksi (1234) antamalla yleiskoodi 0711.*

## **(3 Poistu valikosta painamalla (era)-näppäintä.**

*TV:ssä on paikka yhteisliittymää (Common Interface, CI) varten (katso sivu 19). CI -moduulin avulla voidaan ottaa käyttöön lisäpalveluita, esimerkiksi vastaanottaa maksu-TV-lähetyksiä. Kun CI-moduuli on asennettu, Pääsyn rajoitukset -valikossa näkyy CI Pääsyn rajoitukset -vaihtoehto. CI-moduuli vastaa näytöllä näkyvistä viesteistä ja teksteistä. Mikäli järjestelmä ei toimi moitteettomasti, ota yhteys CI-palveluntarjoajaan.*

## **Suosikkiluettelon määrittäminen**

Tämän valikon avulla voidaan luoda suosikkiluettelo, joka sisältää käyttäjän haluamat TV-kanavat ja radioasemat. Kullakin perheenjäsenellä voi olla oma suosikkiluettelonsa.

& Näytä asennusvalikko painamalla digitaalisessa tilassa

#### <sup>(HGTA</sup>)-näppäintä.

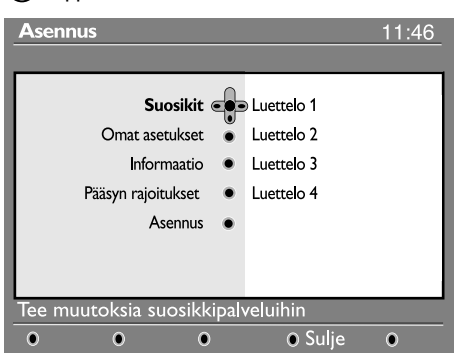

**<sup>●</sup>** Avaa **Suosikit**-luettelovalikko painamalla ▶ Voit luoda neljä erilaista suosikkiluetteloa.

## **Informaatio**

Tämä valikko sisältää ohjelmistoversiota ja uuden ohjelmiston asentamista koskevat tiedot.

& Näytä asennusvalikko painamalla digitaalisessa

**•** Valitse **Informaatio** käyttämällä ▼-näppäintä ja

tilassa (mana)-näppäintä.

valitsemalla kahdesti  $\blacktriangleright$ .

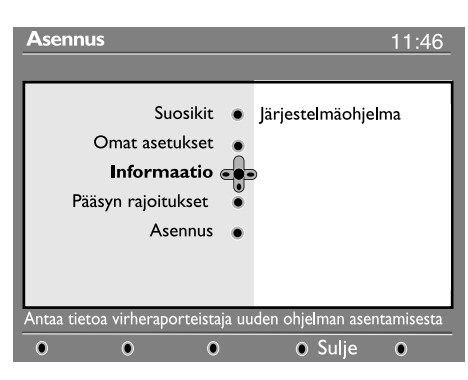

Näyttöön tulee järjestelmäohjelma.

- $\bigcirc$  Valitse haluamasi suosikkiluettelo  $\blacktriangle \blacktriangledown$ näppäinten avulla: **Luettelo 1**, **Luettelo 2**, **Luettelo 3 tai Luettelo 4 ja paina sitten ▶.**
- <sup>1</sup> Valitse asetus ▲ ▼-näppäimillä ja siirry alivalikkoon painamalla É-näppäintä.
	- **• Nimi** : siirry nimikentässä (16 merkkiä) käyttämällä  $\blacktriangleleft$   $\blacktriangleright$  -näppäimiä ja valitse kirjaimet **– P(age) +** näppäimillä. Nimen kirjoittamisen jälkeen poistu valitsemalla  $(\alpha)$ .
	- **TV-palvelujen valitseminen** : valitse haluamasi TV-kanava ▲ ▼-näppäimillä ja vahvista valitsemalla  $\left( \infty \right)$ . Poistu valitsemalla  $\blacktriangleleft$ .
	- **• Radiopalvelujen valitseminen** : valitse haluamasi radioasema  $\blacktriangle \blacktriangledown$ -näppäimillä ja vahvista valitsemalla  $\left( \Re \right)$ . Poistu valitsemalla  $\blacktriangleleft$ .
	- Add all services : press  $\curvearrowright$  if you want to add all the service into your favourite list.
	- **Remove all services** : press  $\left( \infty \right)$  if you want to remove all the service from your favourite list.
- **6** Poistu valikosta painamalla (mm)-näppäintä. § Suosikkiluettelo voidaan valita **Vaihtoehdot**valikosta (katso seuraava sivu).
- $\bigodot$  Valikon avulla voit hyväksyä digitaalivastaanottimen kaikki ohjelmistopäivitykset automaattisesti. Tavallisesti järjestelmä havaitsee valmiustilassa ollessaan, kun uusi päivitys tulee valittavaksi. Seuraavan kerran vastaanottimen käynnistämisen yhteydessä ruudun alaosassa näkyy palkki, joka ilmoittaa, että uusi ohjelmistopäivitys on ilmestynyt. Lataa ohjelmisto valitsemalla  $(\mathbb{R})$ . Ohjelmiston kuvauksen lisäksi ohjelmiston latausvalikko näyttää lataamisen päivämäärän ja kellonajan. Osa valikoista tai toiminnoista saattaa päivittyä käytettävien ominaisuuksien lisääntyessä, mutta pääpiirteissään vastaanottimen toiminta ei muutu. Hyväksymisen jälkeen lataaminen käynnistyy ilmoitettuun aikaan. Huomautus: ohjelmistopäivityksen lataaminen tapahtuu ainoastaan vastaanottimen ollessa valmiustilassa.
- <sup>1</sup> Poistu valikosta painamalla (\*\*\*\*)-näppäintä.

## **Ohjelmistopäivityksen lataaminen**

Kun päivitys on saatavana, on aina suositeltavaa hyväksyä ohjelmisto ja ladata se. Päivityksen ollessa saatavilla näet sitä koskevan ilmoituksen vastaanottimen käynnistämisen yhteydessä.

## **Vaihtoehdot-valikon käyttö**

Tämän valikon avulla päästään suoraan mm. seuraaviin valintoihin: suosikit ja kielen valinta.

- & Näytä Vaihtoehdot-valikko painamalla digitaalisessa tilassa valkoista **OPTIONS**-näppäintä.
- $\Omega$  Valitse asetus ▲ ▼-näppäimillä ja siirry alivalikkoon painamalla É-näppäintä.

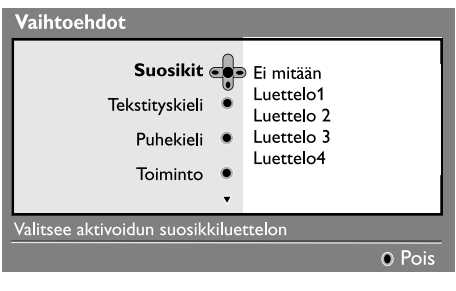

## **TV guide (TV-opas)**

TV-opas on sähköinen palveluopas, jonka avulla voit etsiä digitaaliohjelmia samaan tapaan kuin sanoma- tai ohjelmatarjontalehdestä. Voit selata digitaaliohjelmien luetteloa ja näyttää ohjelmakohtaiset tiedot. Vastaanotin voidaan myös ohjelmoida tallentamaan haluttu digitaalikanava.

& Näytä TV-opas painamalla digitaalisessa tilassa -näppäintä:

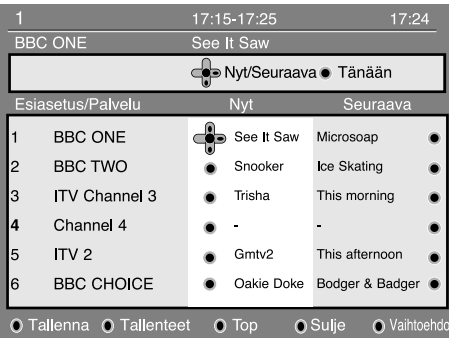

näyttöön avautuu valittuna olevan suosikkiluettelon digitaaliohjelmien luettelo.

**<sup>2</sup>** Siirry Esiasetus/Palvelu-luetteloon painamalla œ-näppäintä tai avaa

**Tänään**-luettelo painamalla É.

- **• Suosikit** : valitse suosikkiluettelosi käyttämällä
	- $\blacktriangle \blacktriangledown$ -näppäimiä ja vahvista valitsemalla  $(\widehat{\mathfrak{K}})$ . *"Ei mitään" -vaihtoehto poistaa suosikkiluettelovalinnan.*

*Lisätietoja suosikkiluettelon luomisesta on sivulla 9.*

- **Tekstityskieli** : vaihda kieli tilapäisesti
- $\blacktriangle \blacktriangledown$ -näppäimillä ja vahvista valitsemalla  $\widehat{\alpha}$ .
- **• Puhekieli** : puhekielen tilapäinen vaihtaminen. Vaihda puhe- ja tekstityskieli pysyvästi Omat asetukset -valikosta (s. 8).
- **Toiminto** : voit valita joko ainoastaan **Radio**asemat, **TV**-kanavat tai -**palvelut ilman ääntä tai kuvaa**.

*Huomio: TV-luettelo sisältää sekä radioasemat että televisiokanavat ainoastaan Yhdistynyttä kuningaskuntaa varten.*

- **Banner duration (palkin näyttöaika)** : valitse aika, jonka palkki on näkyvissä.
- **63** Poistu valikosta painamalla valkoista **OPTIONS**näppäintä.
- $\bigcirc$  Valitse haluamasi ohjelma käyttämällä ÑÉ-näppäimiä.
- ' TV-oppaan toiminnot näkyvät ruudun alareunassa. Valitse haluamasi toiminto painamalla vastaavaa värillistä näppäintä (punainen, vihreä, keltainen, sininen tai valkoinen):
- **Tallenna** (punainen näppäin): tämän toiminnon avulla voit tallentaa digitaalikanavan ohjelmistoa myös vastaanottimen ollessa valmiustilassa. Sinun on lisäksi ohjelmoitava videonauhuri.
- **Tallenteet** (vihreä näppäin): tämä valikko avaa näyttöön tallennusaikaluettelon. Voit valita, muokata, poistaa tai lisätä uusia tallennusaikoja käyttämällä kohdistinta tai värinäppäimiä näytön ohjeiden mukaan.
- **Top** (keltainen näppäin) **:** siirtyminen suoraan luettelon alkuun.
- **• Sulje** (sininen näppäin) **:** TV-oppaasta poistuminen.
- **Vaihtoehdot** (valkoinen >>-näppäin) : tämän valikon avulla voit valita suosikkiluettelon, toiminnon tai teemat. Teemat ovat eri aihepiirejä, voit esimerkiksi valita näytettäväksi ainoastaan: draamat, uutiset, elokuvat, ...
- $\bigodot$  Painamalla  $\textcircled{\tiny{\textcircled{\tiny{in}}}}$ -näppäintä voit näyttää valittuna olevaan ohjelmaan liittyvät (mahdolliset) lisätiedot.
- **6** Poistu valikosta painamalla (@)-näppäintä.

## **Tallentaminen**

Tämän toiminnon avulla voit tallentaa digitaalikanavan ohjelmistoa vastaanottimen ollessa valmiustilassa. Lisäksi on ohjelmoitava videonauhuri. **Tärkeää***: videonauhuri tulee kytkeä EXT2-*

*liitäntään. Huomaa, että yhden digitaalikanavan lähetyksen tallentaminen ja toisen kanavan samanaikainen katseleminen EI ole mahdollista. Voit kuitenkin tallentaa digitaalikanavan lähetyksen ja katsoa samanaikaisesti vastaanottimen analogista lähetystä tai päinvastoin.*

& Näytä TV-opas painamalla digitaalisessa tilassa

#### (@)<sub>-näppäintä.</sub>

**<sup>2</sup>** Siirry **Esiasetus/Palvelu-luetteloon painamalla** œ-näppäintä tai avaa **Tänään**-luettelo valitsemalla É.

 $\bigcirc$  Avaa Tallenna-valikko painamalla **PUNAISTA** näppäintä.

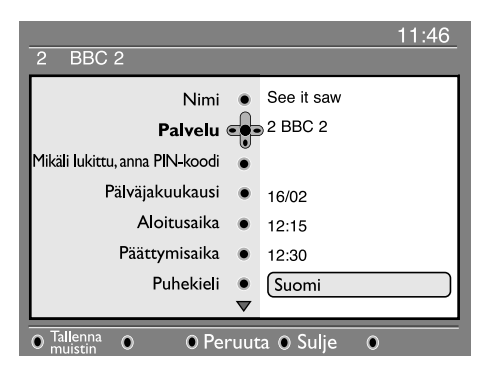

- 4 Valitse asetus ▲ ▼-näppäimillä ja siirry alivalikkoon painamalla É-näppäintä. Tee haluamasi säädöt ja poistu painamalla (x) - tai < - näppäintä.
	- **• Nimi** : valitun ohjelman nimi näkyy tässä.
- **Palvelu** : voit vaihtaa tallennettavaksi haluamasi ohjelman numeron. Vahvista valitsemalla (a). *Huomautus: vain valittuna olevassa suosikkiluettelossa olevat numerot ovat vaihdettavissa.*
- **• Mikäli lukittu, anna pin-koodi** : anna henkilökohtainen tunnuksesi vain, jos käyttöoikeuksien rajoitustoiminto on otettu käyttöön (katso s. 8). Vahvista valitsemalla  $\left(\mathbb{R}\right)$ .
- **• Päivä ja kuukausi** : anna päivämäärä käyttämällä tai – **P(age)** + -näppäimiä. Poistu valitsemalla . (ok)
- **• Aloitusaika** : anna aloituskellonaika.
- **• Päättymisaika** : anna päättymiskellonaika.
- **• Puhekieli** : valitse kieli ja vahvista painamalla -näppäintä.
- **Tekstityskieli** : valitse haluamasi kieli ja vahvista painamalla (a)-näppäintä.
- **Tekstitys huonokuuloisille** : valitse **Kyllä** tai **Ei** ja vahvista painamalla  $(\mathbb{A})$ -näppäintä.
- **Toistuva tallennus :** valitse **Once (Kerran)**, **Daily (Päivittäin)** tai **Weekly (Viikoittain)** ja vahvista painamalla (%)-näppäintä.
- ( Tallenna ajastus painamalla **PUNAISTA** näppäintä. TV-opas avautuu näyttöön. *Näytä määritettyjen tallenteiden luettelo painamalla* **VIHREÄÄ** *näppäintä.*
- § Jos olet lopettanut television katselemisen, ajastettu ohjelmien tallentaminen toimii ainoastaan, mikäli laite jätetään valmiustilaan.

*Tärkeää: jos olet ajastanut ohjelman tallentamisen, älä sammuta vastaanotinta virtakatkaisimesta, vaan käytä kaukosäätimen valmiustilanäppäintä.*

- **O** Jos ajastuksen ohjelmoinnin jälkeen haluat jatkaa toisen digitaalikanavan katsomista, voit vaihtaa kanavaa normaaliin tapaan.
- $\odot$  Jos katsot yhtä digitaalikanavaa samaan aikaan, kun ajastettu tallennus on käynnistymässä, ajastin päästää äänimerkin ja antaa mahdollisuuden vaihtaa kanavaa tai jatkaa nykyisen kanavan katselemista.
- ç Voit niin ikään katsoa analogisia kanavia samaan aikaan kuin tallennat digitaalikanavalta tulevaa ohjelmaa. Vaihda vastaanotin analogiatilaan painamalla (A/D)-näppäintä.

## **Automaattinen analogisten kanavien virittäminen**

Tämän valikon avulla voit automaattisesti hakea kaikki näkyvyysalueella olevat analogiset kanavat.

& Näytä päävalikko painamalla analogiatilassa

#### -näppäintä.

┚

é Valitse kohdistimella **Asennus**-valikko, sitten **Auto Store (Automaattitallennus)**-valikko ja tämän jälkeen ▶.

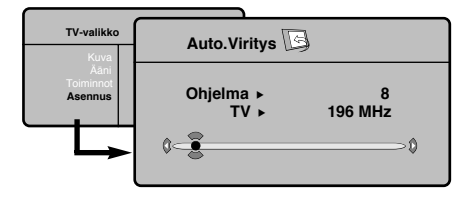

- $\bigcirc$  Jos TV- tai kaapeliyhtiö lähettää automaattisen lajittelusignaalin, televisio numeroi kanavat oikein.
- $\bullet$  los näin ei tapahdu, kanavat on numeroitu pienenevässä järjestyksessä alkaen numerosta 99, 98, 97, jne.

*Järjestä kanavat haluamaasi järjestykseen Lajittelumenun avulla.*

*Jotkut TV- ja kaapeliyhtiöt lähettävät omat lajitteluparametrinsa (alue, kieli, jne.). Tällöin voit* **osoittaa valinnan painamalla näppäimiä ▲ ▼ ja** *vahvistaa sen painamalla näppäintä* É*. Haku lopetetaan ja keskeytetään painamalla*

*näppäintä . Jos kuvaa ei saada näkyviin, tutki kappaletta Vihjeitä, s. 20 Katso myös EasyLink-toiminto, sivulla 4..*

 $\bigodot$  Poistu valikoista painamalla  $\textcircled{\tiny{1}}$ .

## **Manuaalinen analogisten kanavien virittäminen**

Tämän valikon avulla voit tallentaa analogiset kanavat yksi kerrallaan.

**O** Paina näppäintä  $\binom{n}{k}$ .

é Valitse ensin valikko **Asennus** ja sitten **Man.viritys**.

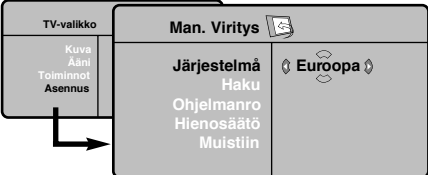

 $\bigcirc$  Järjestelmä: valitse Eurooppa (automaattinen etsintä\*) tai **Länsi-Eur.** (BG), **Itä-Eur.** (DK), **UK** (I) tai **Ranska** (LL').

*\* Valitse Suomessa* **Länsi-Eur.** *(BG).*

**4 Haku** : paina näppäintä ▶. Haku käynnistyy. Kun kanava löytyy, haku pysähtyy ja kanavan nimi ilmestyy kuvaruutuun (jos nimi on saatavana). Siirry seuraavaan kohtaan. Jos tiedät halutun kanavan taajuuden, voit näppäillä sen suoraan näppäimillä ை.

*Jos yhtään kanavaa ei löydy, katso luku "Vihjeitä" sivulla 20.*

- ( **Ohjelmanro** : näppäile haluamasi numero näppäimillä ÑÉ tai (0 – 9).
- § **Hienosäätö** : jos kuva on huono, säädä sitä näppäimillä  $\blacktriangleleft \blacktriangleright$ .
- **↑** Tallenna : paina näppäintä ▶. Kanavan tiedot on tallennettu.
- $\odot$  Toista vaiheet  $\odot$   $\odot$ , jos haluat tallentaa muiden kanavien tiedot.
- $\Omega$  Valikosta poistuminen: paina näppäintä  $\Omega$ .

## **Asennus-valikon muut asetukset**

- & Paina näppäintä (**TV menu**) ja valitse valikko **Asennus.**
- é **Kieli** : voit vaihtaa valikoissa käytettävän kielen.

 $\bigcirc$  **Maa** : voit valita maan, jos televisiota käytetään. *Tätä asetusta käytetään kanavien haussa, kanavien automaattisessa lajittelussa ja teksti-TV:n kanssa. Jos haluamaasi maata ei ole luettelossa, valitse ". . ."*

 $\bullet$  **Nimi** : Voit nimetä haluamasi kanavat, radioasemien ja oheislaitteiden liitännät. Näppäimillä ◀ ► voit siirtyä nimen näyttöalueella (nimi voi sisältää viisi merkkiä) ja näppäimillä  $\blacktriangle \blacktriangledown$  voit valita haluamasi merkit. Kun nimi on valmis, poistu valikosta näppäimellä < Kanavan nimi on tallennettu.

 $\bigodot$  Poistu valikoista painamalla näppäintä  $\textcircled{\tiny{\textcircled{\tiny{0}}}}$ .

## **Kuva-asetukset**

 $\Box$ 

& Paina ensin näppäintä (**TV menu**) ja sitten näppäintä ▶. Kuvaruutuun ilmestyy valikko Kuva:

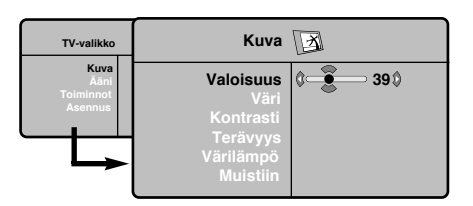

 $\bullet$  Valitse haluamasi asetus näppäimillä  $\bullet \blacktriangledown$  ja muuta sitä näppäimillä ◀ ▶.

## **Ääniasetukset**

**1** Paina näppäintä (<sub>™</sub>) (TV menu) , valitse Ääni (▼). ja paina näppäintä ▶. Kuvaruutuun ilmestyy valikko Ääni:

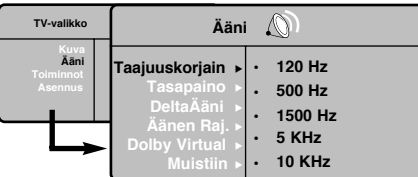

- $\bigcirc$  Valitse haluamasi asetus näppäimillä  $\blacktriangle \blacktriangledown$  ja muuta sitä näppäimillä <  $\blacktriangleright$ .
- $\bigcirc$  Kun olet määrittänyt tarvittavat asetukset, tallenna ne valitsemalla vaihtoehto **Tallenna** ja painamalla näppäintä ▶.
- $\bullet$  Poistu valikoista painamalla näppäintä  $\circledcirc$ ).

## **Toiminnot-valikon käyttö**

- & Paina näppäintä (**TV menu**), valitse **Toiminnot (▼)** ja paina näppäintä ▶. Voit säätää seuraavia asetuksia:
- é **Contrast +** : säätää kuvan kontrastia automaattisesti. Kuvan tummat alueet näkyvät mustina.
- **8 NR** : vähentää kuvassa olevia häiriöitä (lumisadetta), jos kuva on huono.

**B** Kun olet määrittänyt tarvittavat asetukset, tallenna ne valitsemalla vaihtoehto Tallenna ja painamalla näppäintä  $\blacktriangleright$ . Poistu toiminnosta painamalla näppäintä  $\textcircled{\scriptsize{\textcircled{\small{a}}}}$ .

#### **Asetusten kuvaus:**

- **Valoisuus** : muuttaa kuvan kirkkautta.
- **• Väri** : muuttaa värin voimakkuutta.
- **Kontrasti** : säätää vaaleiden ja tummien värien kontrastia.
- **Terävyys** : muuttaa kuvan terävyyttä.
- **• Värilämpö** : säätää kuvan värilämpöä: **Kylmä** (siniseen vivahtava), **Normaali** (tasapainotettu) tai **Lämmin** (punaiseen vivahtava).
- **• Muistiin** : tallentaa kuvan asetukset **Contrast+** ja **NR**, jotka ovat valikossa **Toiminnot**).

#### **Asetusten kuvaus:**

- **Taajuuskorjain** : tällä toiminnolla voit säätää äänenkorkeutta (alueella 120 Hz - 10 kHz).
- **Tasapaino** : tasapainottaa oikean- ja vasemmanpuoleisen kaiuttimen äänen.
- **• Deltaääni :** tasoittaa eri kanavien ja EXTliitäntöjen väliset äänenvoimakkuuserot.Tätä asetusta voi käyttää kanavien 1 - 40 ja EXTliitäntöjen kanssa.
- **• Äänen raj.** (automaattinen äänenvoimakkuuden rajoitin): säätää automaattisesti äänenvoimakkuutta, etenkin kanavia vaihdettaessa ja mainosten aikana.
- **• Dolby Virtual** : Kytkee surround-äänitehosteen päälle tai pois päältä. Pääset muuttamaan säätöjä myös näppäimellä  $\textcircled{\scriptsize{\text{F}}}$ .
- **• Muistiin** : tallentaa ääniasetukset.
- ' **Uniajastin** *(vain joissakin malleissa)*: voit valita valmiustilan alkamisajan.
- ( **PIP**: PIP-kuvan koon ja sijainnin asetus.
- $\bigodot$  Poistu valikoista painamalla näppäintä  $\textcircled{\tiny{\textcircled{\tiny{}}}}$

## **16:9-toiminto**

┛╹

Vastaanotetut ohjelmat voidaan lähettää joko kuvakoossa 16:9 (laajakuva) tai 4:3 (perinteinen kuva). 4:3-kuvissa on joskus musta raita ylhäällä ja alhaalla (elokuvakoko).

Tämän toiminnon avulla voit poistaa mustat raidat ja saat kuvan näkymään ruudussa optimaalisesti.

Painamalla näppäintä (m) (tai < > > > > > voit valita eri toiminnot : *Televisiovastaanotin on varustettu automaattisella vaihdolla, joka tunnistaa tiettyjen ohjelmien mukana lähetetyn ohjaussignaalin ja valitsee, vastaavan kuvakoon.*

**4:3**

**Elok.laaj.14:9**

**Elok.laaj.16:9**

**Tekstizoomaus**

puolin.

Kuva näkyy 4:3-koossa, sen molemmin puolin näkyy musta raita.

Kuva suurenee 14:9-kokoon, kapea, musta raita näkyy yhä kuvan molemmin

Kuva suurenee kokoon 16:9.Tätä toimintoa suositellaan ohjelmille, joiden

Tämän toiminnon avulla saadaan 4:3-kokoiset kuvat näkymään kuvaruudun

ylä- ja alalaidassa näkyy musta raita (elokuvakoko).

koko pinta-alalla ja myös tekstitykset jäävät näkyviin.

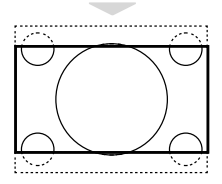

# 

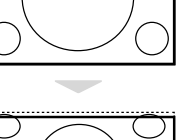

#### **SuperWide**

Tämän toiminnon avulla saadaan 4:3-kokoiset kuvat näkymään kuvaruudun koko alalla suurentamalla kuvan laitoja.

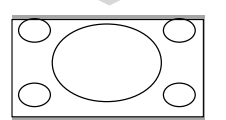

#### **Laajakuva**

#### 16:9-kuvan mittasuhteiden optimointi.

*Huom.: Jos katsot 4:3-kokoista kuvaa, laajenee se leveyssuunnassa.*

## **Digitaalinen tekstitelevisio**

Jotkut normaaliin tapaan valittavissa olevat digitaalikanavat tarjoavat tekstitelevisiopalveluja (esimerkiksi BBCTEXT). Eräät digitaalikanavat tarjoavat myös meneillään olevien ohjelmien ohjelmatietoja (ruudun alareunaan saattaa ilmestyä tähän liittyvä viesti).

& Käytä digitaalista tekstitelevisiota toimimalla näytön ohjeiden mukaan.

- $\bullet$  Palvelukohtaisesti ohjelma voi pyytää käyttämään kohdistinta, värillisiä näppäimiä, TEXT-näppäintä (( $\circledcirc$ )) ja ajoittain myös numeronäppäimiä.
- " Kun päätät tekstitelevision käyttämisen, valitse toinen kanava käyttämällä **P -/+** -näppäimiä tai palauta normaali TV-kuva toimimalla näytön ohjeiden mukaan.

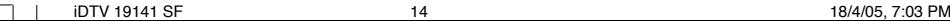

## **Teksti-TV**

 $\begin{array}{c} \square \end{array}$ 

Teksti-TV on joidenkin TV-yhtiöiden tarjoama tietojärjestelmä, jonka sisältämää tekstiä voidaan lukea kuin sanomalehteä. Sen avulla kuvaruutuun saadaan myös tekstitys huonokuuloisia katsojia ja vieraskielisiä ohjelmia varten (esimerkiksi kaapeli- ja satelliittikanavat).

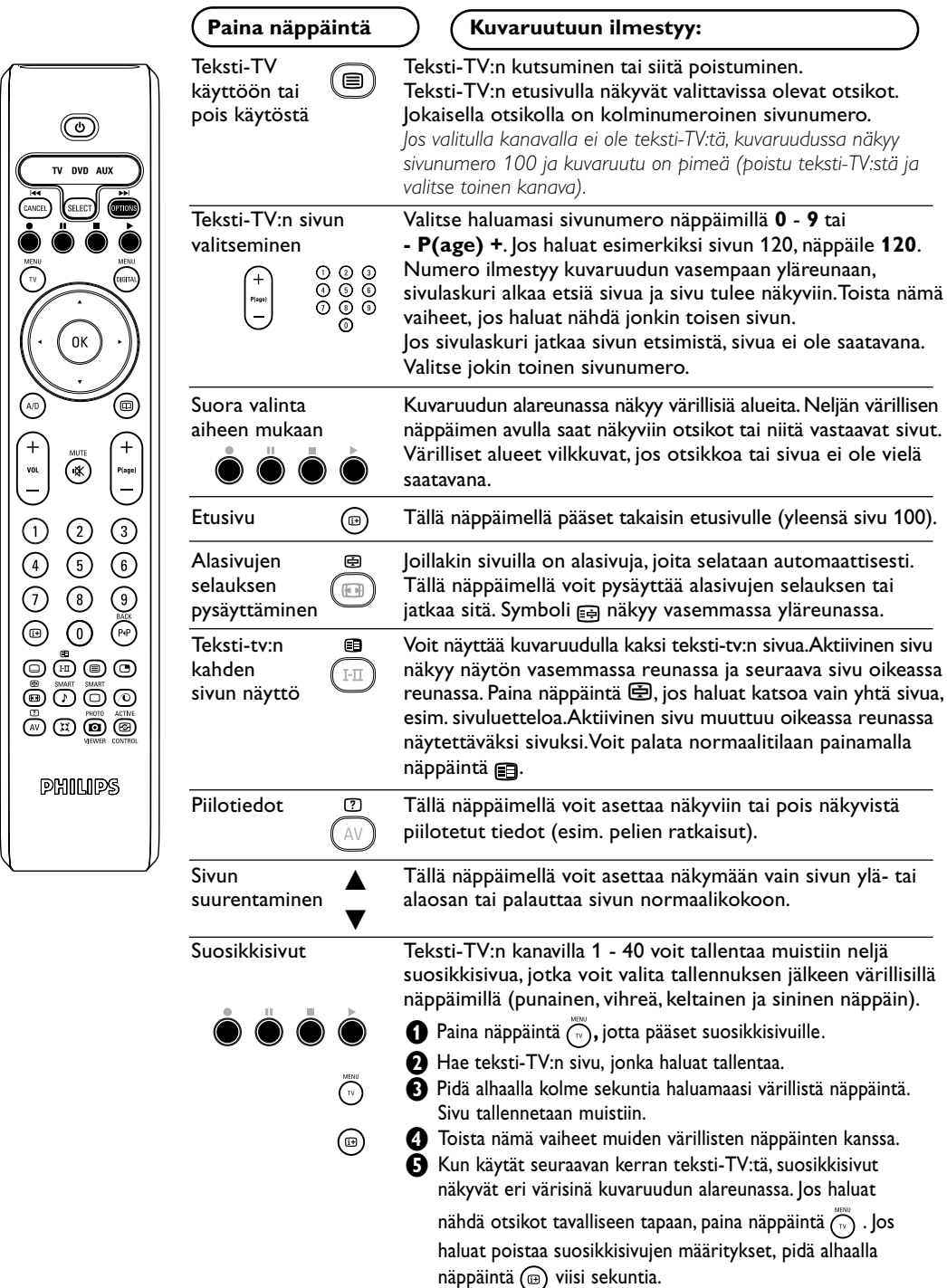

 $\perp$ 

 $\Box$ 

## **Käyttö monitorina**

#### **Huomautus:**

- *Kun LCD-näyttöä käytetään PC-näyttönä, kuvaruutuun voi tulla lieviä häiriöitä sähkömagneettisesti häiritsevässä ympäristössä.Tämä ei kuitenkaan vaikuta tuotteen suorituskykyyn.*
- *– Suorituskyvyn parantamiseksi suositellaan käyttämään hyvälaatuisia VGA-kaapeleita, joissa on hyvä kohinan suodatus.*

#### **PC-toiminto**

Televisiota voi käyttää tietokonemonitorina. PIP-toiminnolla voi samanaikaisesti seurata tv-kuvaa, joka näkyy ruudulla pienennetyssä ikkunassa.

*PIP-toiminto on käytössä vain mikäli tietokoneessasi on digitaalinen lähtöliitäntä. Yhdistä tietokone televisioon ja säädä resoluutio (ks. s. 18).*

#### **PC-toiminnon valinta**

- & Saadaksesi näkyviin ohjelmalähteiden luettelon **Lähde**, paina kaukosäätimen **AV**-näppäintä.
- $\bullet$  Käytä kohdistinnäppäintä  $\blacktriangle \blacktriangledown$  valitaksesi PC:n ja paina sitten kohdistinnäppäintä ▶ vaihtaaksesi TV-toiminnosta PC-toimintoon **(DVI In)**. Palaa TV-tilaan painamalla **AV**-näppäintä, valitse TV ja vahvista painamalla $\blacktriangleright$ .

#### **PIP-toiminnon käyttö**

PC-toiminnolla ruutuun on mahdollista saada ikkuna, jossa näkyy tv-kuva.

*Huomaa: PIP-toiminto on käytettävissä vain, jos tietokone on yhdistetty liitäntään DVI In (ks. s. 18).*

- & Paina näppäintä æ. Ruutuun ilmestyy PIPikkuna, jossa tv-kuva näkyy pienennettynä.
- **<sup>2</sup>** Painamalla uudelleen painiketta <sup>m</sup> voit muuttaa ikkunan kokoa, vaihtaa dual screen toiminnolle ja saada ikkunan pois näkyvistä.
- $\bigcirc$  Jos haluat vaihtaa PIP-ikkunassa näkyvää kanavaa, paina **P –/+**.

#### **PC-valikko**

Saat PC-toiminnon viritysasetukset näkyviin painamalla **MENU**.Tee viritykset kohdistimella (viritykset tallentuvat muistiin automaattisesti):

- **Kuva:**
- **Valoisuus/Kontrasti** : kirkkauden ja kontrastin säätö.
- **Vaaka/Pysty\*** : kuvan vaaka- ja pystyasetus.
- **Värilämpö** : värisävyjen säätö (kylmä, normaali tai lämmin).
- **Audiovalinta** : äänivalinnat (PC tai TV).
- **Toiminnot:**
- **Vaihe/Kello\*** : vaaka- **(Vaihe)** ja pystysuorien **(Kello)** häiriöviivojen poistaminen.
- **Kuvakoko** : PC-toiminnon kuvaruutukoon valinta (suuri - alkuperinen).
- **PIP** : PIP-kuvan koon ja sijainnin asetus.
- **Autom. säätö\*** : automaattiasetus.
- **Palauta tehd.as.** : valmistajan asetusten palautus (oletusasetukset).

*\* Näitä säätöjä ei voi käyttää silloin, kun tietokone on yhdistetty liitäntään* **DVI In***.*

## **Käyttö HD- (High Definition) tilassa**

#### **HD-toiminto**

HD-toiminto mahdollistaa DVI-tuloliitännän kautta kirkkaamman ja terävämmän kuvan mikäli käytössäsi on HD-vastaanotin tai ohjelmalähde, joka lähettää HD-formaatin mukaista ohjelmaa. HD-laitteen liitäminen on kerrottu sivulla 18.

#### **HD-toiminnon valinta**

& Saadaksesi näkyviin ohjelmalähteiden luettelon **Lähde**, paina kaukosäätimen **AV**-näppäintä.

**A** Valitse **HD**-toiminto painamalla kohdistinnäppäintä ▲ ▼ ja paina sitten kohdistinnäppäintä É muuttaaksesi television HD-toimintoon.

#### **HD-valikon käyttö**

Saat HD-toiminnon viritysasetukset näkyviin painamalla **MENU**.Tee viritykset kohdistimella (viritykset tallentuvat muistiin automaattisesti):

#### **Kuva:**

- **Valoisuus** : muuttaa kuvan kirkkautta.
- **Väri** : muuttaa värin voimakkuutta.
- **Kontrasti** : säätää vaaleiden ja tummien värien kontrastia.
- **Terävyys** : muuttaa kuvan terävyyttä.
- **Värilämpö** : säätää kuvan värilämpöä: **Kylmä** (siniseen vivahtava), **Normaali** (tasapainotettu) tai **Lämmin** (punaiseen vivahtava).
- **Muistiin** : tallentaa kuvan asetukset **Contrast**+ ja **NR**, jotka ovat valikossa **Toiminnot**).

#### **Aäni**:

- **Taajuuskorjain** : tällä toiminnolla voit säätää äänenkorkeutta (alueella 120 Hz - 10 kHz).
- **Tasapaino** : tasapainottaa oikean- ja vasemmanpuoleisen kaiuttimen äänen.
- **Deltaääni** : tasoittaa eri kanavien ja EXT-liitäntöjen väliset äänenvoimakkuuserot.Tätä asetusta voi käyttää kanavien 0 - 40 ja EXT- liitäntöjen kanssa.
- **Äänen raj.** (automaattinen äänenvoimakkuuden rajoitin): säätää automaattisesti äänenvoimakkuutta, etenkin kanavia vaihdettaessa ja mainosten aikana.
- **Dolby Virtual** : Kytkee surround-äänitehosteen päälle tai pois päältä. Pääset muuttamaan säätöjä myös näppäimellä  $\sum$ .
- **Muistiin**: tallentaa ääniasetukset.

#### **Features**:

- **Contrast +** : säätää kuvan kontrastia automaattisesti. Kuvan tummat alueet näkyvät mustina.
- **NR** : vähentää kuvassa olevia häiriöitä (lumisadetta), jos kuva on huono.
- **Uniajastin** *(vain joissakin malleissa)*: voit valita valmiustilan alkamisajan.
- **PIP** : PIP-kuvan koon ja sijainnin asetus.
- **Vaaka** : kuvan vaakasetus.

## **Oheislaitteiden liittäminen**

Television takana on EXT1- ja EXT2-liitännät.

 $\Box$  $\overline{\phantom{a}}$ 

Saadaksesi näkyviin ohjelmalähteiden luettelon **Lähde**, paina kaukosäätimen **AV**-näppäintä ja valitse liitäntään

**EXT1, EXT2/S-VHS2, AV/S-VHS3, PC** tai **HD**-kytketty tv tai ohjelmalähde.

EXT1-liitännässä on audio- ja videotulot ja -lähdöt sekä RGB-tulosignaalit.

EXT2-liitännässä on audio- ja videotulot ja -lähdöt sekä S-VHS tuloliitännät.

#### **Muut laitteet**

EXT<sub>2</sub> EXT<sub>1</sub>  $\frac{75}{2}$ **ENGINEERING**  $\underline{\text{dim}\ } \Theta$  $\odot$ 

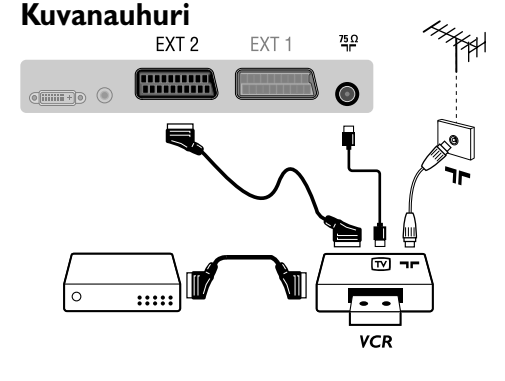

#### **Kuvanauhuri**

#### Käytä hyvälaatuista eurojohtoa.

*Jos kuvanauhurissasi ei ole euroliitäntää, ainoa mah liitäntä on antennijohdon kautta. Sinun täytyy virittää kuvanauhurisi testisignaali ohjelmanumerolle 0 (katso manuaaliviritys, s. 12). Valitse ohjelmanumero* **0** *toistaaksesi kuvanauhurista tulevan kuvan.*

#### **Liitä dekooderi kuvanauhuriin**

Kytke dekooderi kuvanauhurin toiseen euroliitäntään. Voit nauhoittaa salattuja lähetyksiä.

Tee ohessa kuvatut liitännät. Valitse näppäimellä **AV** vaihtoehto **HD**. *Lisätietoja HD-toiminnosta sivulla 17.*

#### **HD-vastaanotin**

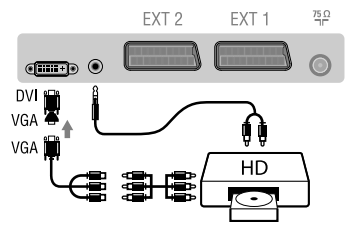

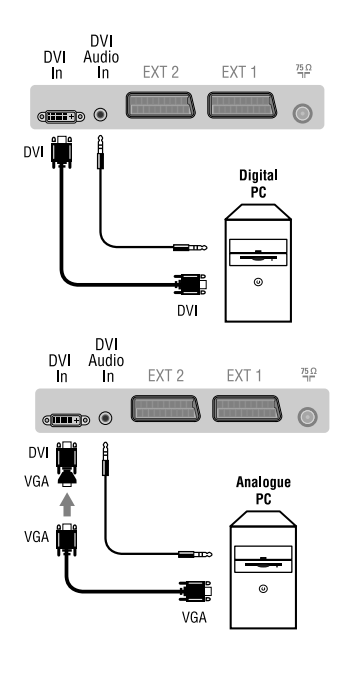

**18**

#### **PC jossa DVI**

Yhdistä PC:n monitor output DVI-liitäntä television liitäntään DVI In. Yhdistä PC:n audiolähtöliitäntä television DVI-I-liitäntään audioliittimeen. **PC jossa VGA**

Yhdistä PC:n monitor output VGA-liitäntä television liitäntään DVI In käyttämällä VGA/DVI-sovitinta. Yhdistä PC:n audiolähtöliitäntä television DVI-I-liitäntään

audioliittimeen.

*Lisätietoja PC-toiminnosta sivulla 16.*

#### **Kuvaruudun optimiresoluutio saadaan tietokoneen konfiguraatiolla 1024 x 768, 60 Hz.**

Luettelo televisiokuvan resoluutioarvoista:

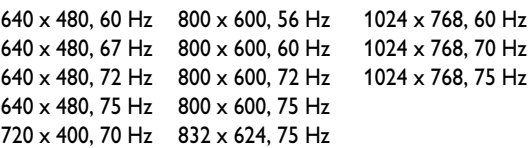

## **Oheislaitteiden liittäminen**

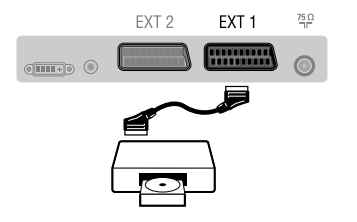

 $\frac{75}{2}$  $\odot$ 

#### **Oheislaitteiden liittäminen**

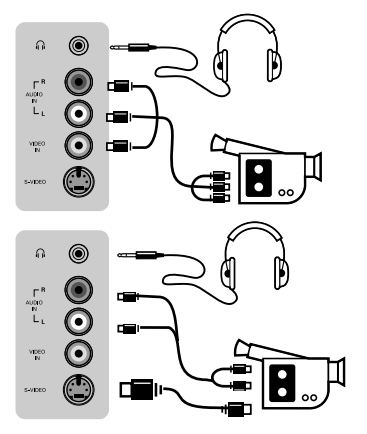

#### **Vahvistin**

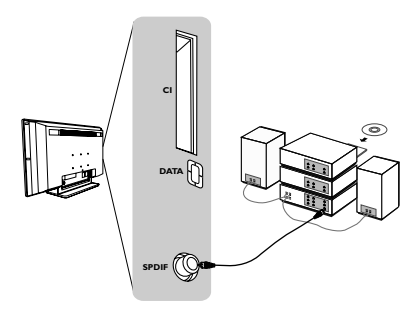

#### **Vahvistin**

**Kuulokkeet**

Kun haluat kytkeä hifi-järjestelmän, käytä audioliitäntäkaapelia ja liitä television SPDIF-lähtöliitännästä vahvistimen DIGITAL IN -tuloliitäntään (edellyttäen, että vahvistimessa on koaksiaalinen digitaalitulo).

Kun televisioon on kytketty kuulokkeet, televisiosta ei kuulu ääntä.Voit säätää äänenvoimakkuutta näppäimillä **VOLUME - /+.** *Kuulokkeen impedanssin pitää olla 32 - 600 ohmia.*

**Satelliittivastaanotin, dekooderi, CDV, pelit jne.** Tee ohessa kuvatut liitännät. Kytke RGB-signaaleja tuottava laite (digitaalinen dekooderi, pelit jne.) liitäntään EXT1, ja S-VHS-signaaleja tuottava laite (S-VHS-kuvanauhurit, jotkin CDV-asemat) liitäntään EXT2 ja kaikki muut laitteet joko

Paina näppäintä **AV** valitaksesi liitännät **EXT1, EXT2/S-**

Valitse näppäimellä **AV** vaihtoehto **AV/S-VHS3**. *Jos käytössäsi on monoääninen kamera, liitä sen äänisignaali AUDIO L-tai AUDIO R -tuloliitäntään. Ääni kuuluu automaattisesti*

*television oikeasta ja vasemmasta kaiuttimesta.*

liitäntään EXT1 tai EXT2.

**Liitettyjen laitteiden valitseminen**

**VHS2** (EXT2-liitännän S-VHS-tulo). Tee ohessa kuvatut liitännät.

#### **Common interface (yhteisliitäntä)**

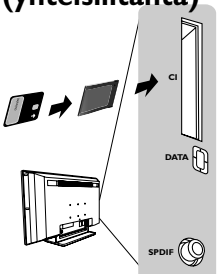

#### **Common interface (yhteisliitäntä)**

Yhteisliitännän kautta järjestelmään voidaan kytkeä mm. maksukortin edellyttämä CAM-moduuli ja älykortti. Moduulien lisätiedot saat ottamalla yhteyttä palveluntarjoajaan.

*Huomautus: vastaanotin tulee sammuttaa aina ennen moduulin asettamista CI-liitännän korttipaikkaan.*

## **Vihjeitä**

 $\begin{array}{c} \square \ \square \\ \square \end{array}$ 

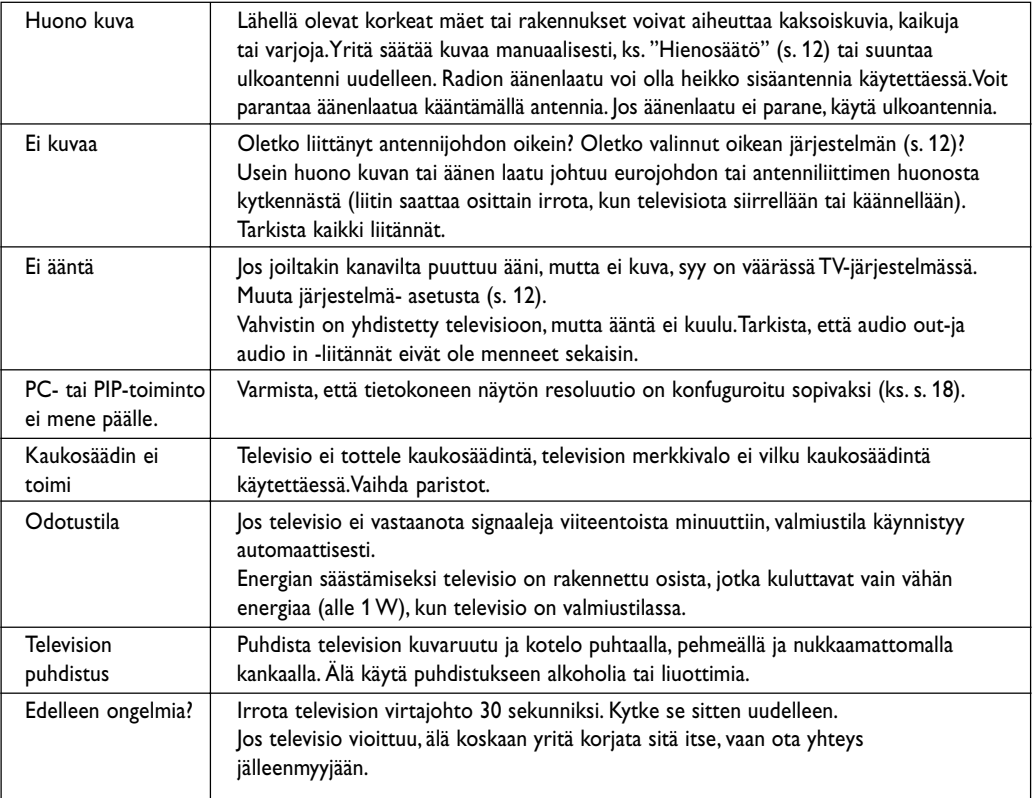

## **Keskitaajuustaulukko (KHz)**

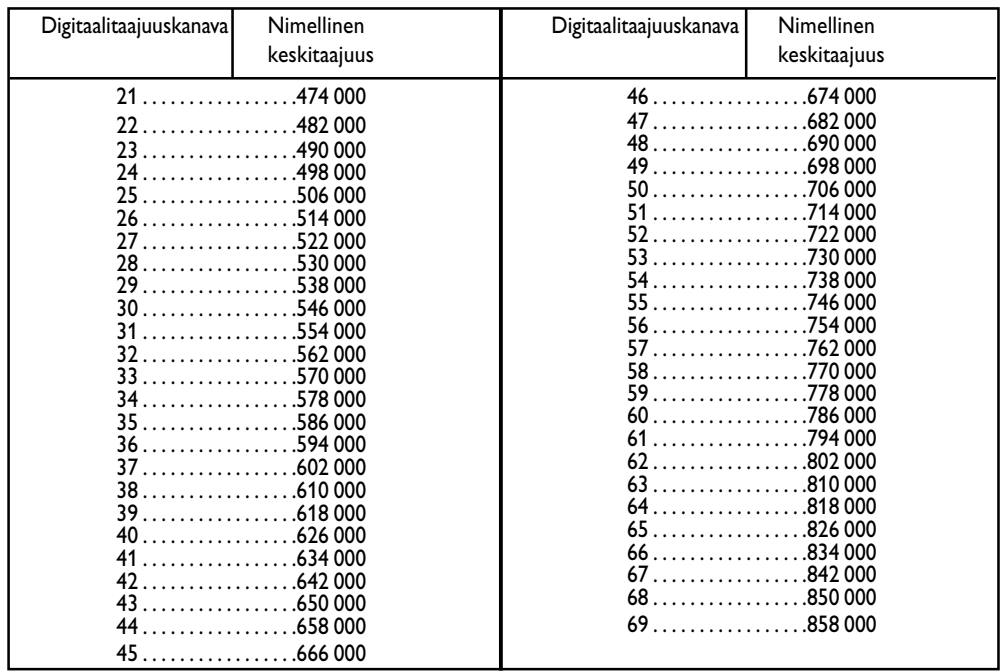

**20**

 $\frac{1}{2}$ 

 $\frac{1}{1+\Gamma}$ 

**Table of TV frequencies. Frequenztabelle der Fernsehsender. Liste des fréquences TV. Frequentietabel TV-Zenders. Tabella delle frequenze TV. Lista de frecuencias TV.**

**Lista das frequências TV Liste over TV senderne. Tabell over TV-frekvenser. Tabell över TV-frekvenser. TV-taajuustaulukko.** Κατάλογος συχνοτήτων πομπών. Список частот передатчиков. **A televizió-adóállomások frekvenciáinak a listája. Lista częstotliwości stacji nadawczych. Seznam frekvenčních pásem vysílačů. Zoznam frekvenčných pásiem vysielačov.**

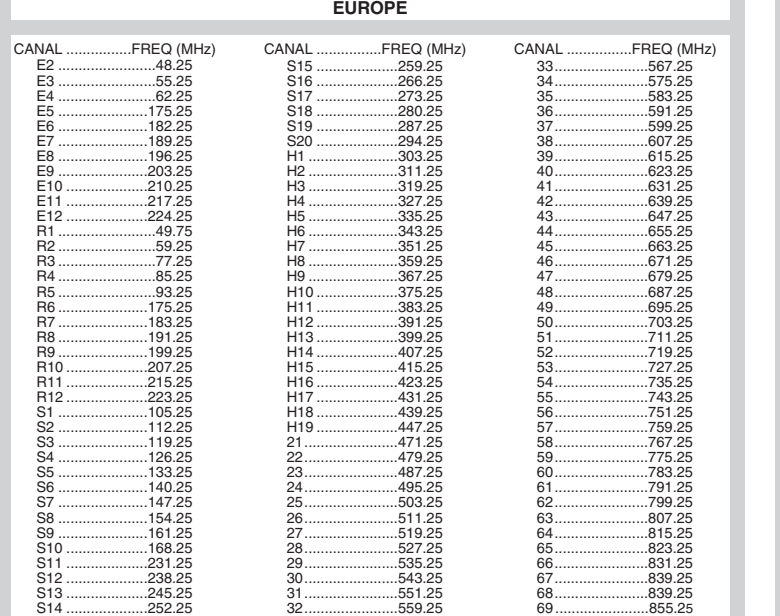

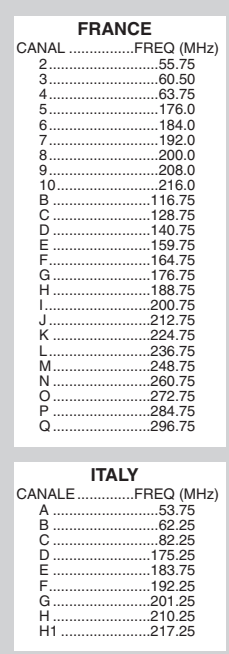

## **Information for users in the UK** *(not applicable outside the UK)*

#### **Positioning the TV**

For the best results, choose a position where light does not fall directly on the screen, and at some distance away from radiators or other sources of heat. Leave a space of at least 5 cm all around the TV for ventilation, making sure that curtains, cupboards etc. cannot obstruct the air flow through the ventilation apertures.The TV is intended for use in a domestic environment only and should never be operated or stored in excessively hot or humid atmospheres.

#### **General Points**

Please take note of the section entitled 'Tips' at the end of this booklet.

#### **Interference**

The Department of Trade and Industry operates a Radio Interference Investigation Service to help TV licence holders improve reception of BBC and IBA programmes where they are being spoilt by interference.

If your dealer cannot help, ask at a main Post Office for the booklet "How to Improve Television and Radio Reception".

#### **Mains connection**

Before connecting the TV to the mains, check that the mains supply voltage corresponds to the voltage printed on the type plate on the rear panel of the TV. If the mains voltage is different, consult your dealer.

#### **Important**

This apparatus is fitted with an approved moulded 13AMP plug. Should it become necessary to replace the mains fuse, this must be replaced with a fuse of the same value as indicated on the plug.

- 1. Remove fuse cover and fuse.
- 2.The replacement fuse must comply with BS 1362 and have the ASTA approval mark. If the fuse is lost, make contact with your retailer in order to verify the correct type.
- 3. Refit the fuse cover.

In order to maintain conformity to the EMC directive, the mains plug on this product must not be removed.

#### **Connecting the aerial**

The aerial should be connected to the socket marked Tr at the back of the set.An inferior aerial is likely to result in a poor, perhaps unstable picture with ghost images and lack of contrast. Make-shift loft or set-top aerials are often inadequate.Your dealer will know from experience the most suitable type for your locality. Should you wish to use the set in conjunction with other equipment, which connects to the aerial socket such as TV games, or a video camera it is recommended that these be connected via a combiner unit to avoid repeated connection and disconnection of the aerial plug.

#### **Fitting the stand (if provided)**

Use only the stand provided with the set, making sure that the fixings are properly tightened.A diagram showing how to assemble the stand is packed with the stand. Never use a make-shift stand, or legs fixed with woodscrews.

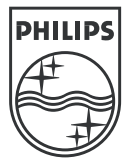

 $\top$ 

 $\frac{1}{2}$ 

 $\frac{1}{1+\square}$ 

 $\frac{1}{2}$ 

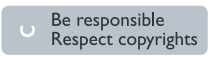

Specifications are subject to change without notice.<br>Trademarks are the property of Koninklijke Philips Electronics N.V. or their respective owners.<br>2005 © Koninklijke Philips Electronics N.V. All rights reserved.

www.philips.com

#### **3111 256 19141**